# **difficulté**

## Cours Microfer Chartres **Niveau de**

### **chevronnés GOOGLE ET LES MOTS DE PASSE D'APPLICATION**

#### *La situation :*

Dans le cadre de sa « lutte pour la sécurité » google a monté des usines à gaz qui sont peut être utiles mais qui sont très compliquées à mettre en œuvre.

Il en est ainsi des « mots de passe d'application ».

Explication .

Parfois Google vous renvoie ce message : »Mot de passe spécifique à une application requis"

#### Pourquoi?

Certaines applications permettant d'accéder à votre compte Google (telles que Gmail sur votre téléphone ou Outlook) ne peuvent pas demander de codes de validation. Pour utiliser ces applications, ces derniers sont donc inutiles. Vous devez saisir un *mot de passe spécifique à l'application* au lieu de votre mot de passe normal. Voici quelques applications et appareils courants qui requièrent un mot de passe spécifique :

Les clients de messagerie POP et IMAP, tels que Outlook, Mail et Thunderbird Gmail et Google Agenda sur les smartphones ActiveSync pour Windows Mobile et iPhone YouTube Mobile Les clients de chat installés, tels que Google Talk et Adium Picasa, Banque d'images 3D, SketchUp et autres applications installées AdWords Editor

Dans la plupart des cas, vous n'aurez besoin de saisir ce mot de passe qu'une seule fois par application ou appareil (peu de temps après avoir activé la validation en deux étapes).

Vous avez compris ? Bravo . Vous m'expliquerez à notre prochaine rencontre.

Quoi qu'il en soit nous avons compris que parfois Google demande un mot de passe spécifique ( c'est-à-dire différent de celui que vous utilisez normalement pour vous connecter à Google) pour réaliser certaines opérations.

Bien mais comment on fait ?

D'abord où trouve-t-on ce mot de passe spécifique ?

Alors mettez en lieu sûr la procédure suivante car dans une semaine votre mémoire vous fera défaut et vous passerez une heure à retrouver ce maudit mot de passe (enfin pour moi c'est comme ça )

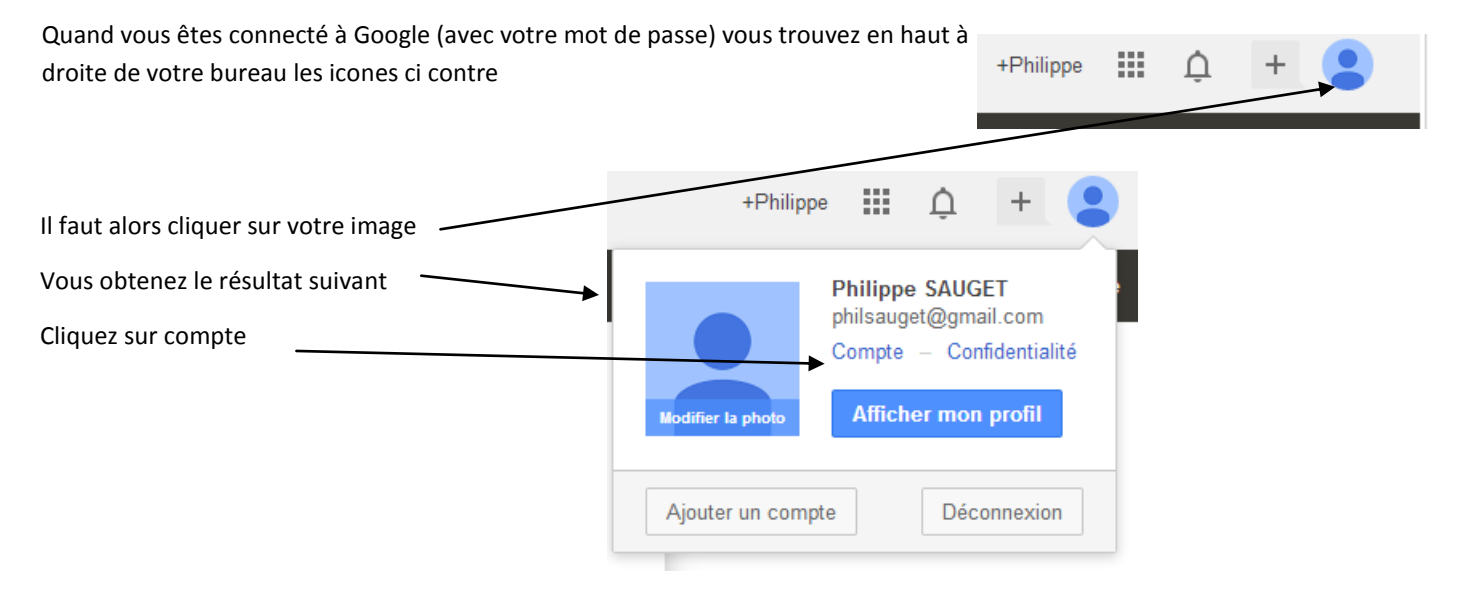

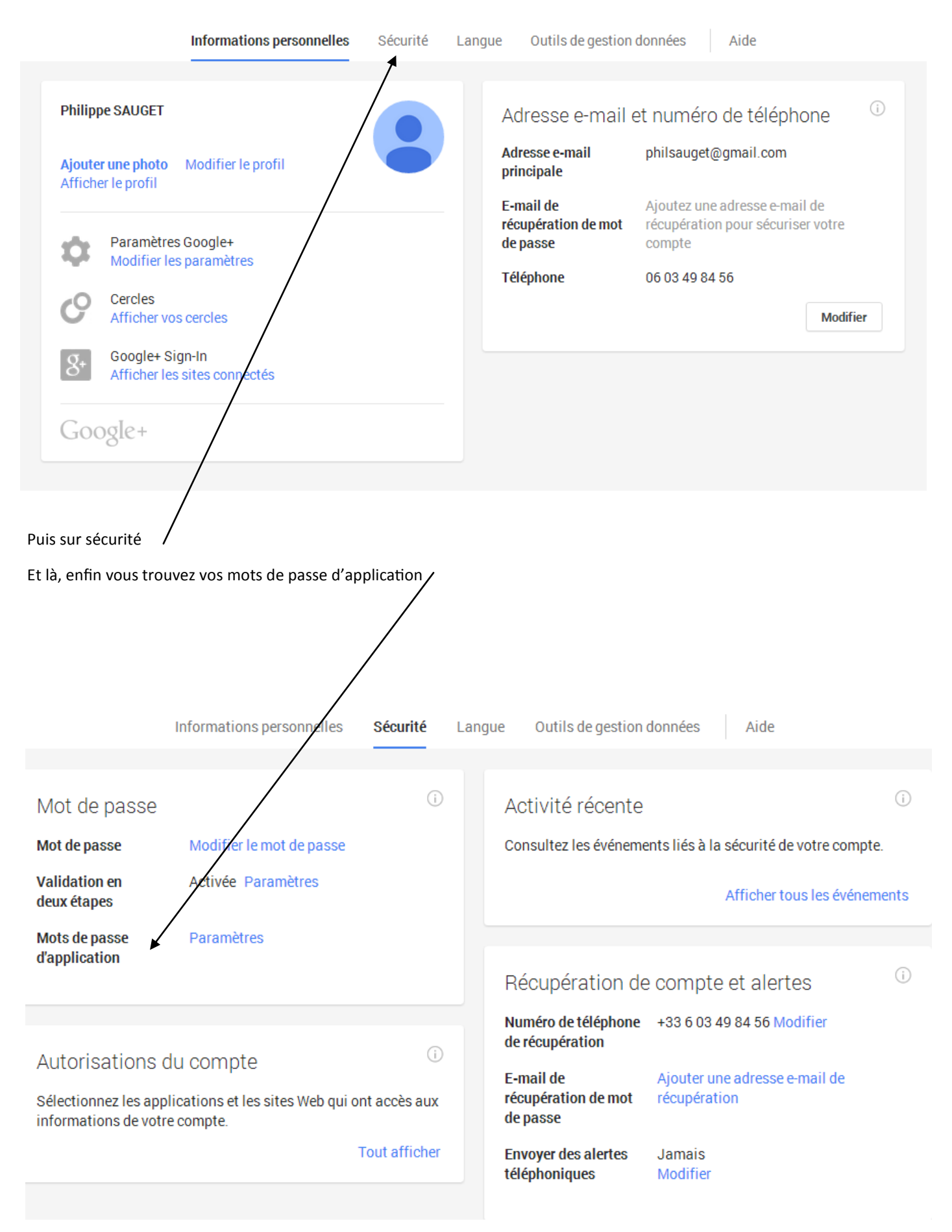

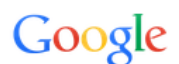

Veuillez saisir à nouveau votre mot de passe

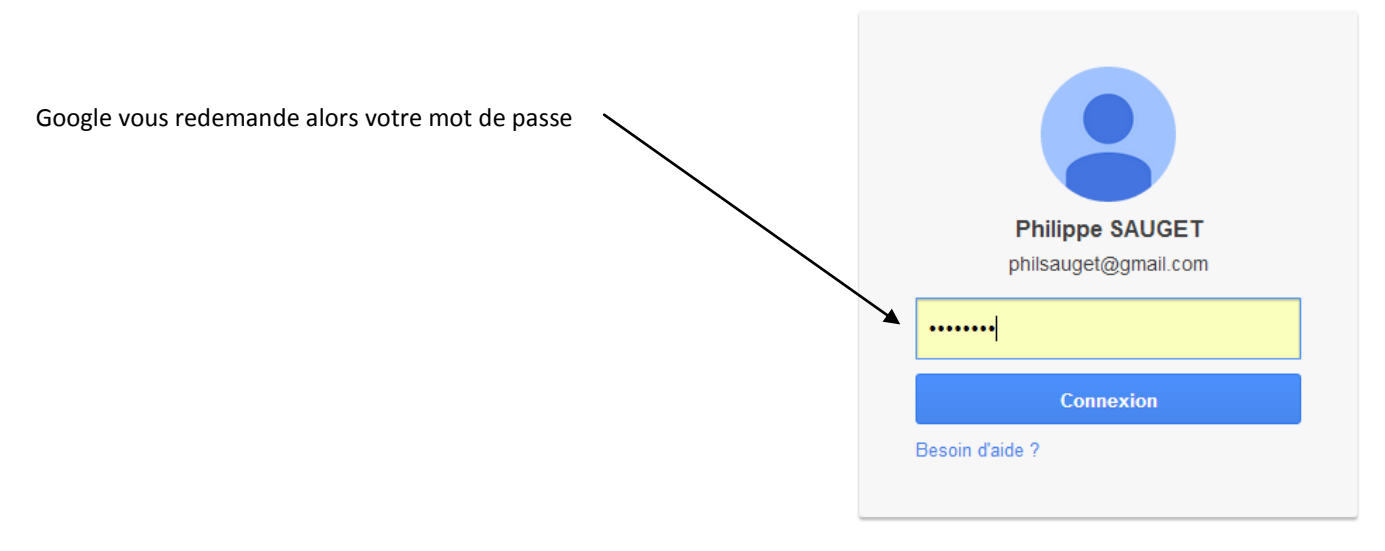

Se connecter avec un autre compte

Et là enfin vous avez accès à ces mots de passe

#### Accès autorisé à votre Compte Google

#### Mots de passe spécifiques aux applications

Certaines applications exécutées en dehors d'un navigateur ne sont pas encore compatibles avec la validation en deux étapes et les codes (

- Anciens smartphones Android
- · Clients de messagerie, tels que Microsoft Outlook
- · Clients de chat, tels que Google Talk, AIM, etc.

Pour utiliser ces applications, vous devez tout d'abord générer un mot de passe spécifique à l'application, puis le saisir dans le champ En savoir plus

#### Regarder la vidéo sur les mots de passe spécifiques aux applications

#### Étape 1 sur 2 : générer un nouveau mot de passe spécifique à l'application

Saisissez un nom vous permettant de vous souvenir de l'application à laquelle il est destiné :

Nom: Générer le mot de passe

Ex. : "Android de Pierre", "Gmail sur mon iPhone", "GoogleTalk", "Outlook - Ordinateur maison", "Thunderbird"

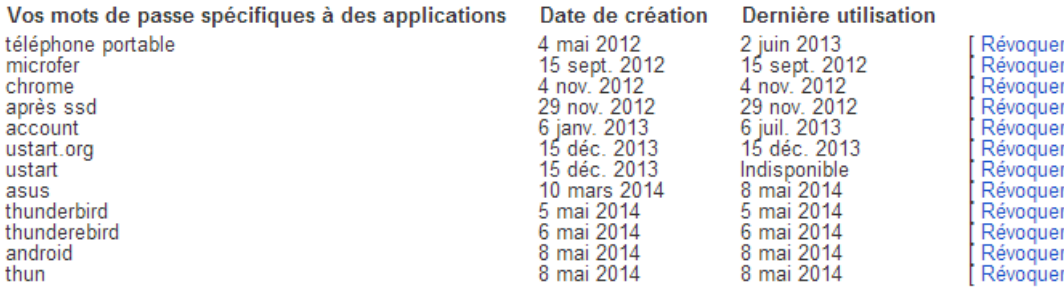

Retour aux paramètres de la validation en deux étapes

#### Donc on résume :

Google vous demande un mot de passe spécifique :

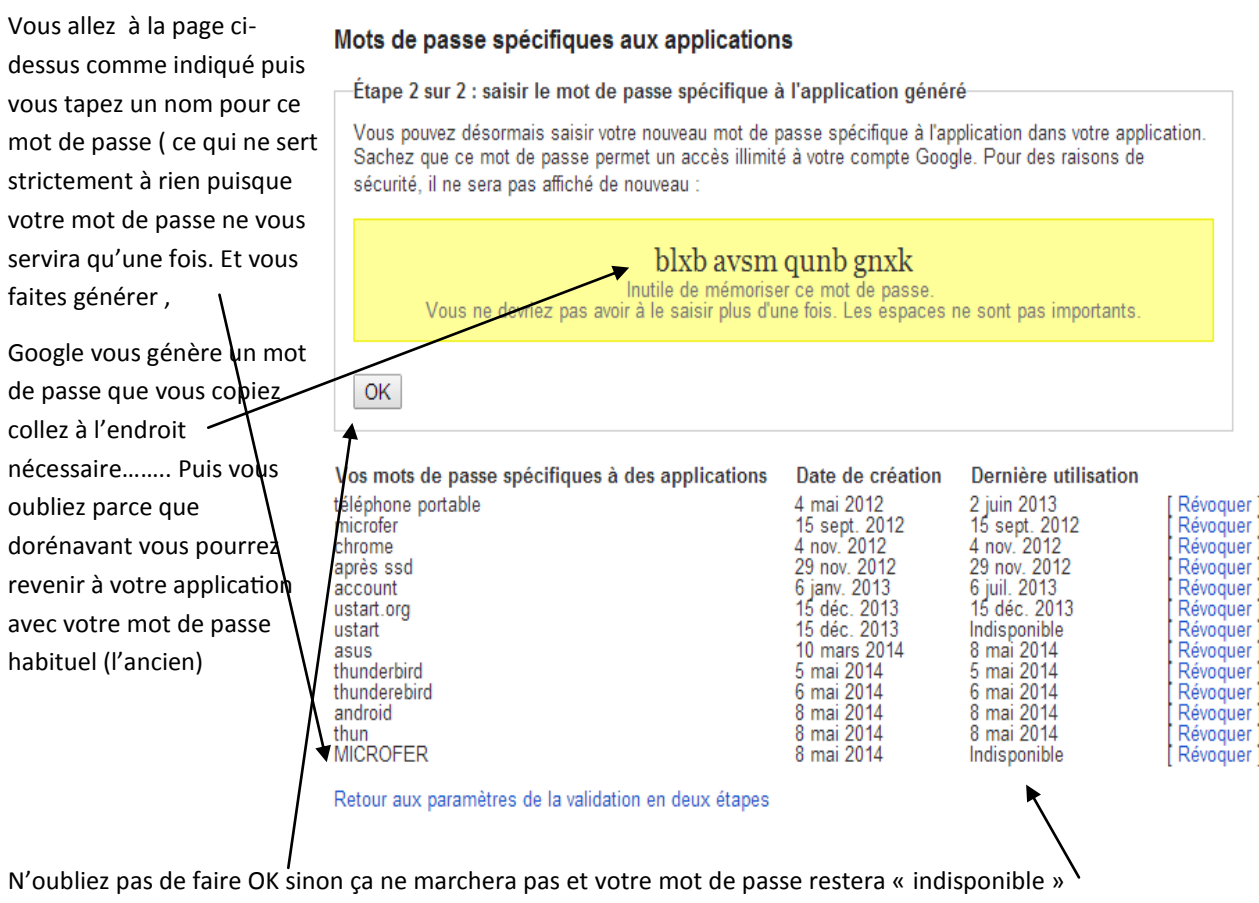

Pourquoi faire simple quand on peut faire compliqué. Merci GOOGLE

#### **CE QU'il FAUT RETENIR C'EST QU'IL EXISTE CE COURS QUI VOUS PERMET DE RETROUVER CES MAUDITS MOTS DE PASSE SPECIFIQUES et qu'il est disponible sur le site de MICROFER CHARTRES**